Go to the following URL to log into your faculty AggiE-folio account:

http://aggiefolio.tamu.edu/portfolio/Welcome.cfm

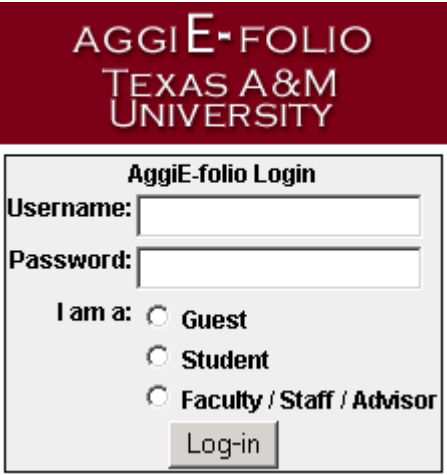

If you do not have an account, then click on the New users, register here link.

An Access Code is required to create a Faculty / Staff / Advisor account on AggiE-folio. If you do not know the Access Code, contact Support at aggiefolio@careercenter.tamu.edu.

You will then see the same user agreement that students see. Next, click on the checkbox then the Continue button to proceed.

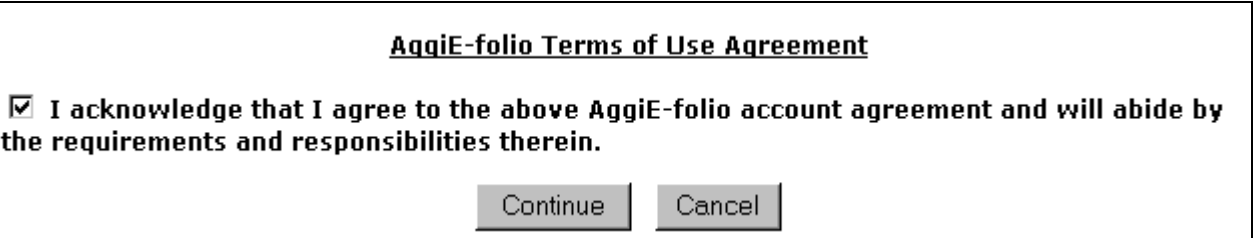

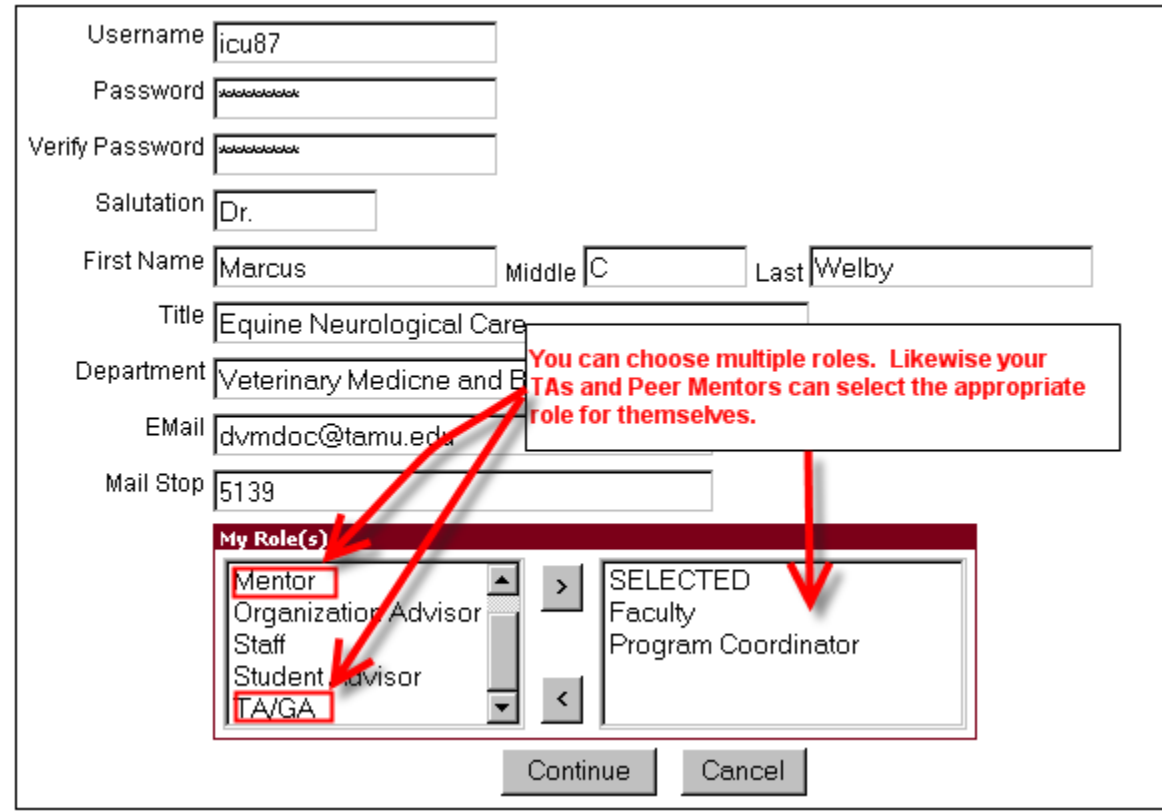

A suggested first step is to create a community.

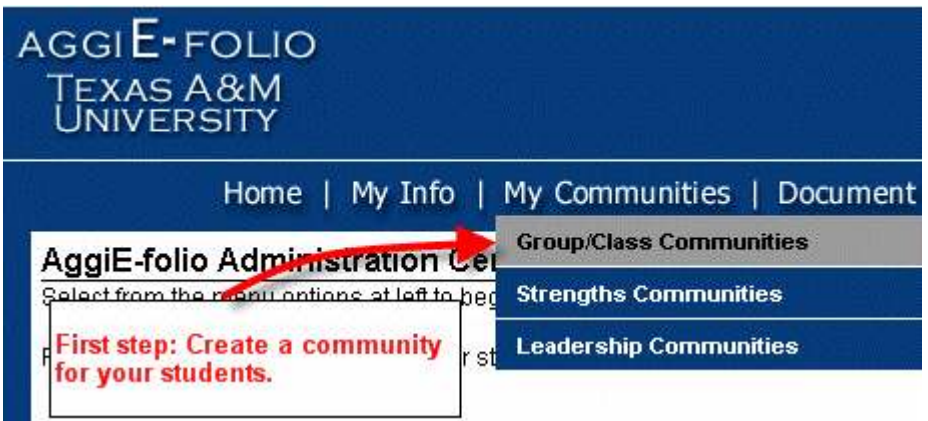

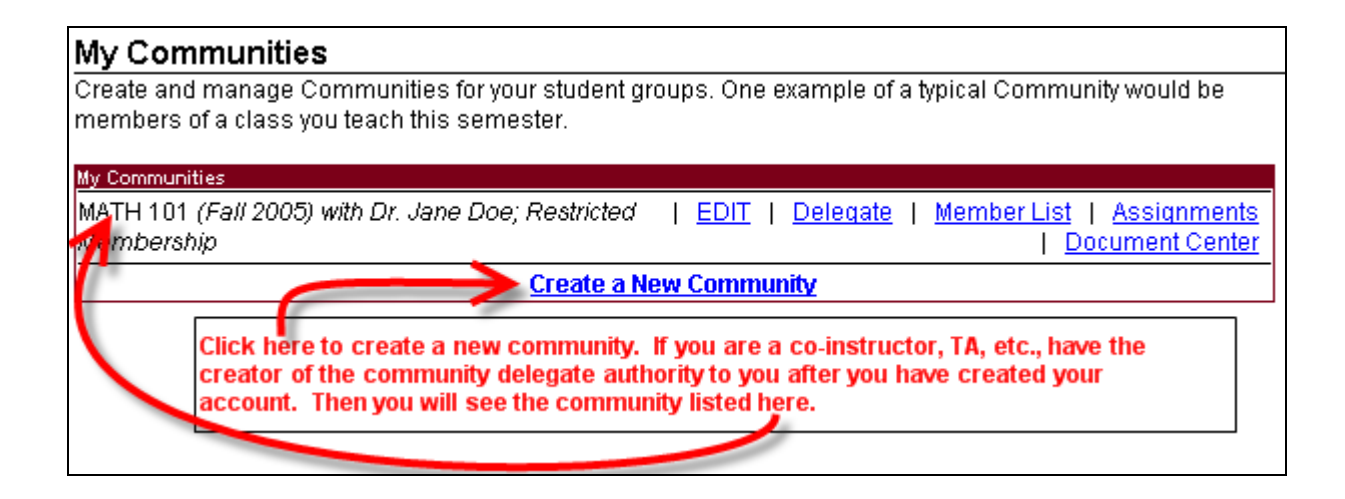

Give your community a name, description, and a time period when it will be active. You can choose a semester/year or a specific date range. Decide if you wish your community to have an Open or Restricted membership. If Restricted, you will need to provide an Access Code for your students to join this community. Students can also use this code to create a new AggiE-folio student account for themselves.

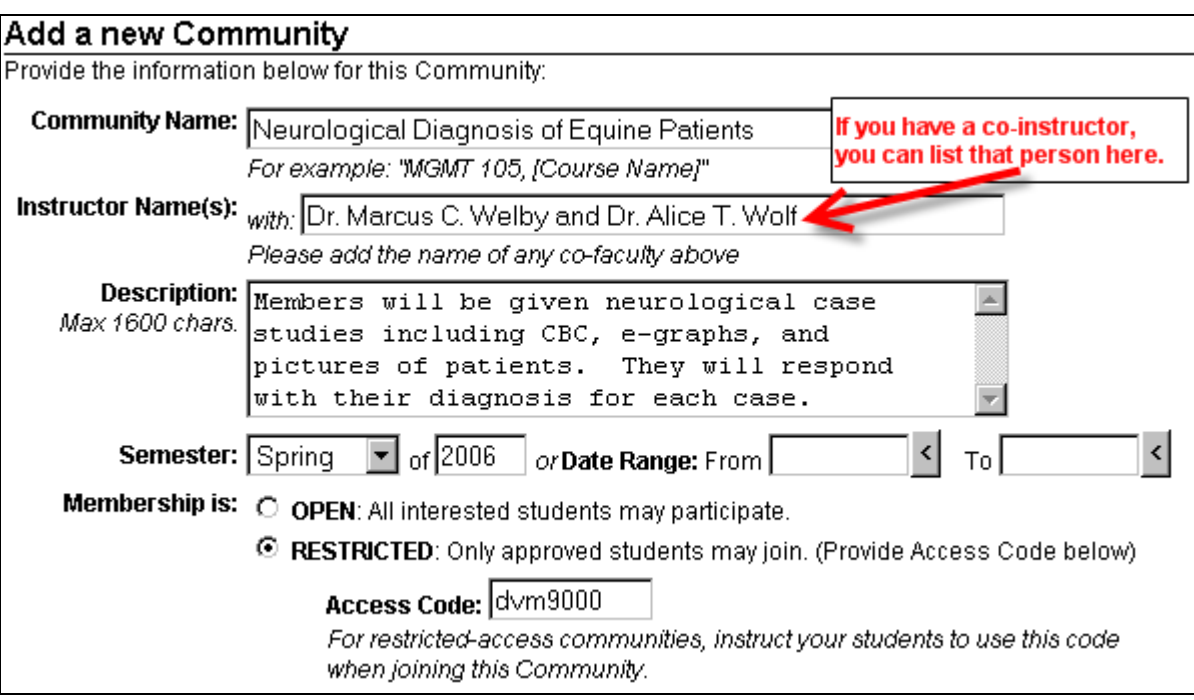

If your community represents a class in a given college or colleges, please select them here. Multiple majors from different departments and programs can be added. If there is no particular focus on a particular college, then just select "TAMU (All Majors)" as the college and "(All TAMU)" as the major.

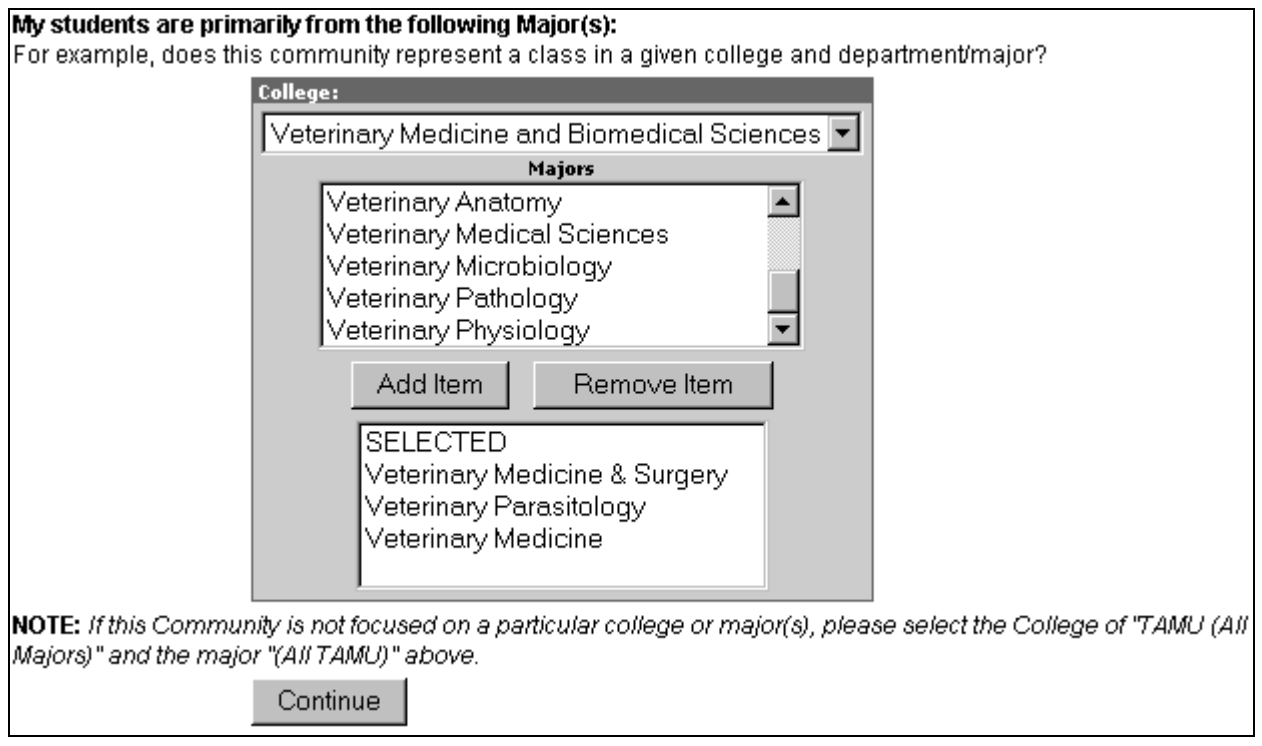

Next give the outcomes/goals for your community. Students will be able to see this list.

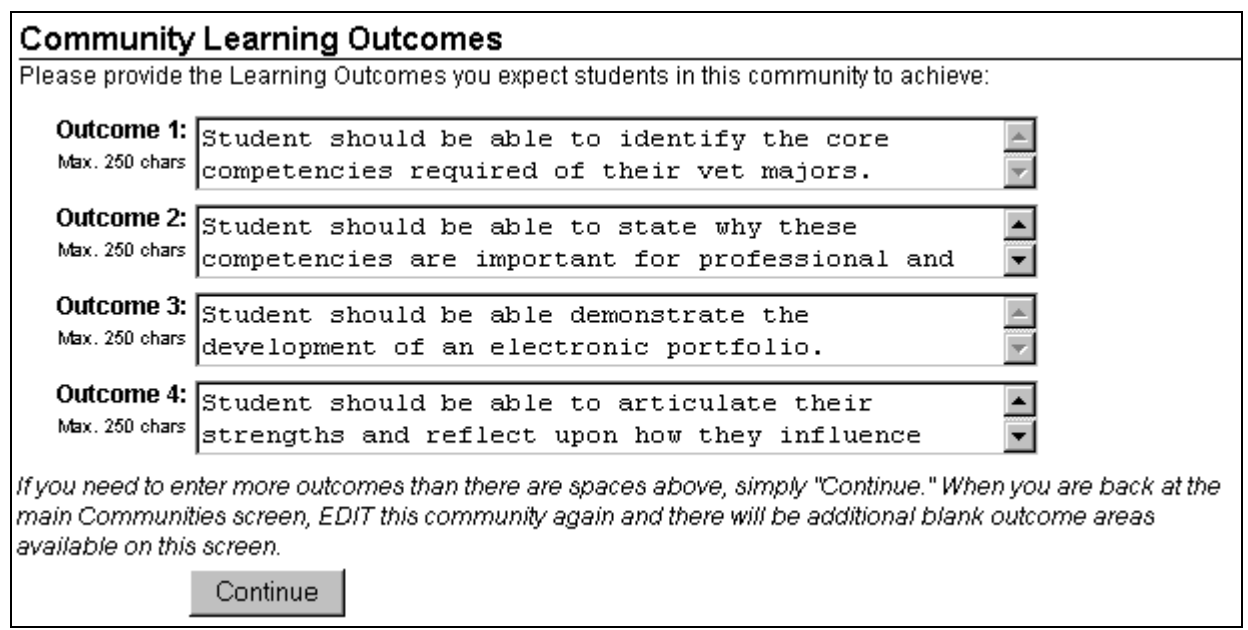

## **Community Learning Outcomes, Continued**

For each of the Learning Outcomes you have created, please help us find the best match(es) with the college/program level outcomes listed below:

#### Outcome 1:

"Student should be able to identify the core competencies required of their vet majors."

Please select between one and three items on the Mays Business School Ability/Situation grid below which best relate to this outcome:

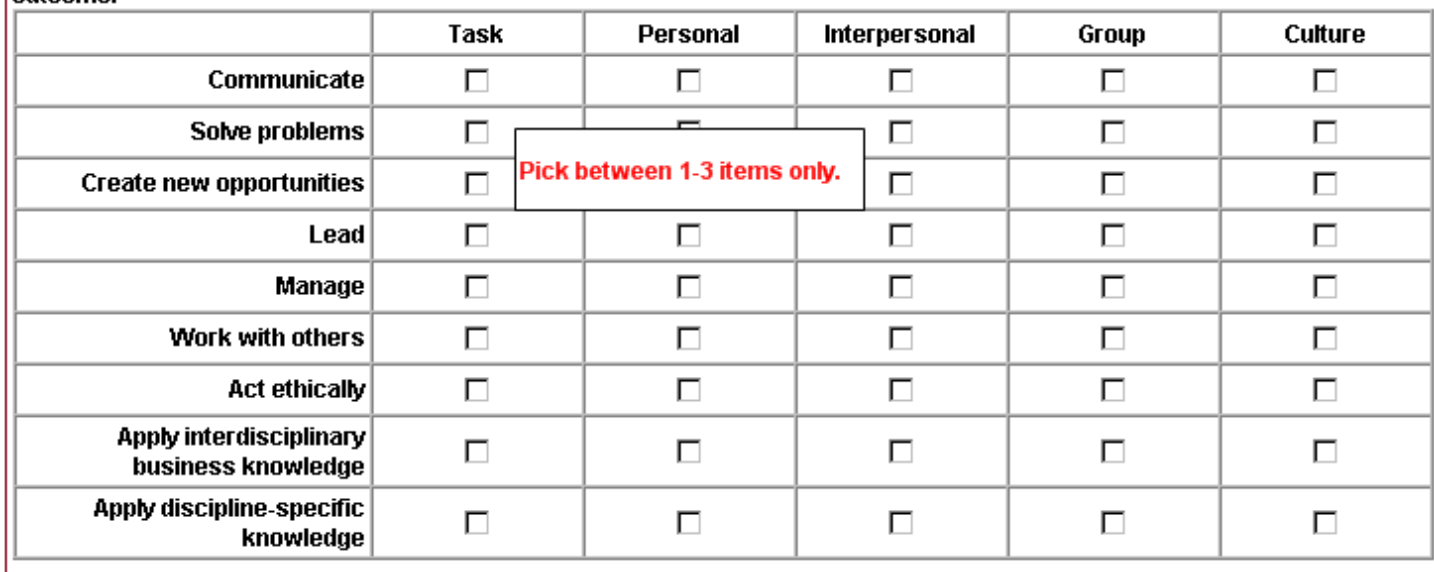

If the community involved majors from the Mays Business School, then the above Learning Outcomes matrix will be seen. For each outcome given in the previous section, please identify up to three selections on this Ability/Situation grid that most appropriately apply to the outcome.

If the community involved majors from the College of Engineering, then the below ABET criteria box will be seen. For each outcome given in the previous section, please identify up to three ABET criteria that most appropriately apply to the outcome.

Please select between one and three ABET criteria which best relate to this outcome:

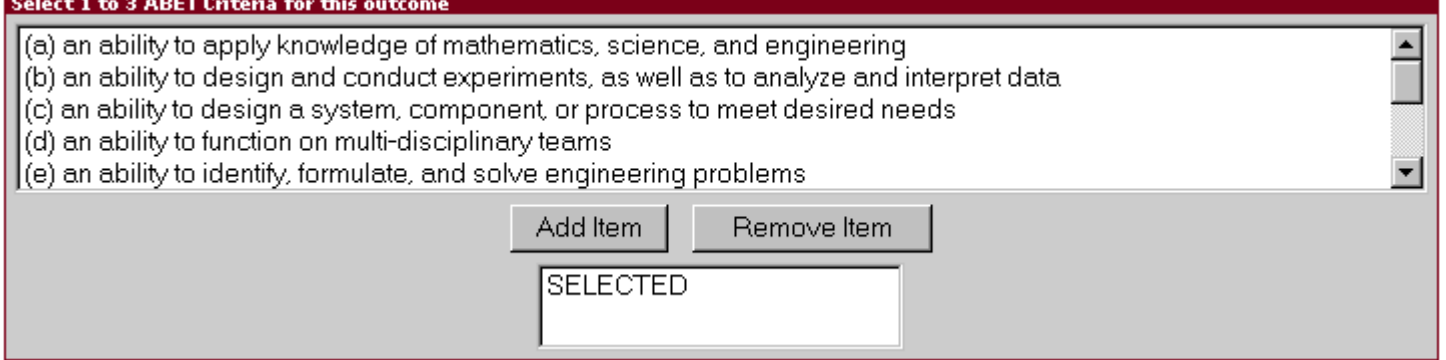

If your community does not have either the above majors, you will not be shown this section. You will be taken back to My Communities section with your new community listed there.

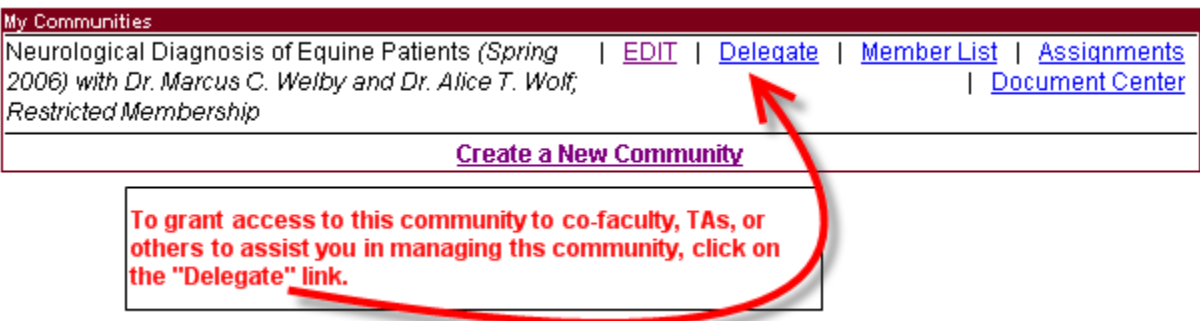

Follow these steps to grant administrative access to your community. After clicking on the Delegate link above, you will be shown the screen where can delegate powers to your TAs, co-faculty, and others.

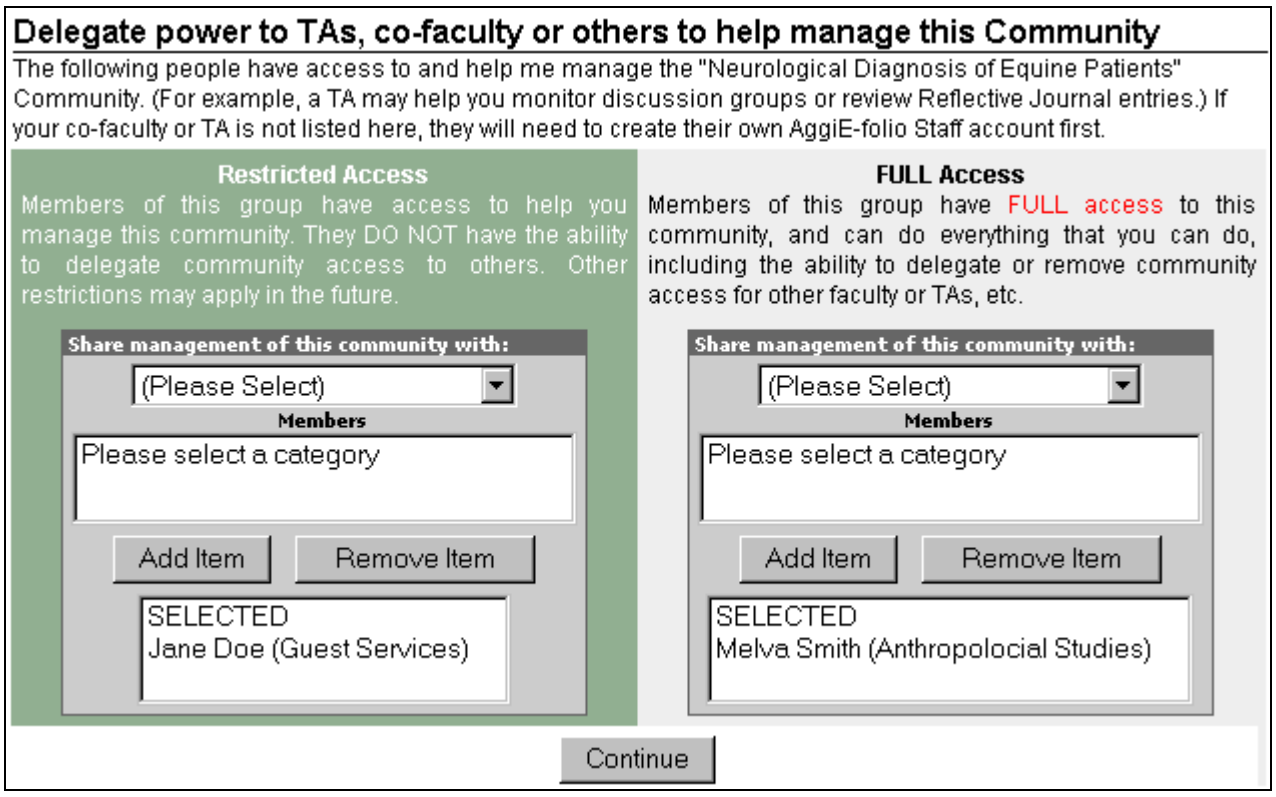

Remember, that the people you are delegating powers to must already have accounts in the system. You can give people either Restricted or Full Access rights.

Next, you may wish to create assignments for your community. Just click on the **Assignments** link.

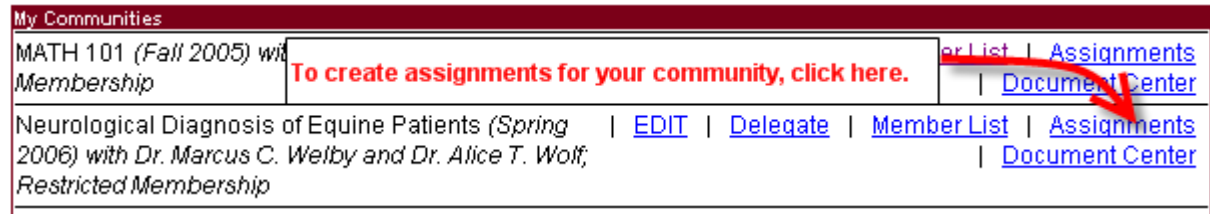

# Reflective Journal for "Neurological Diagnosis of Equine Patients" Community<br>Community members will be asked to reflect upon the following questions during the Spring 2006 semester.

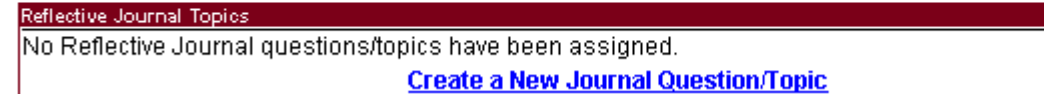

Next, click on the Create a New Journal Question/Topic link.

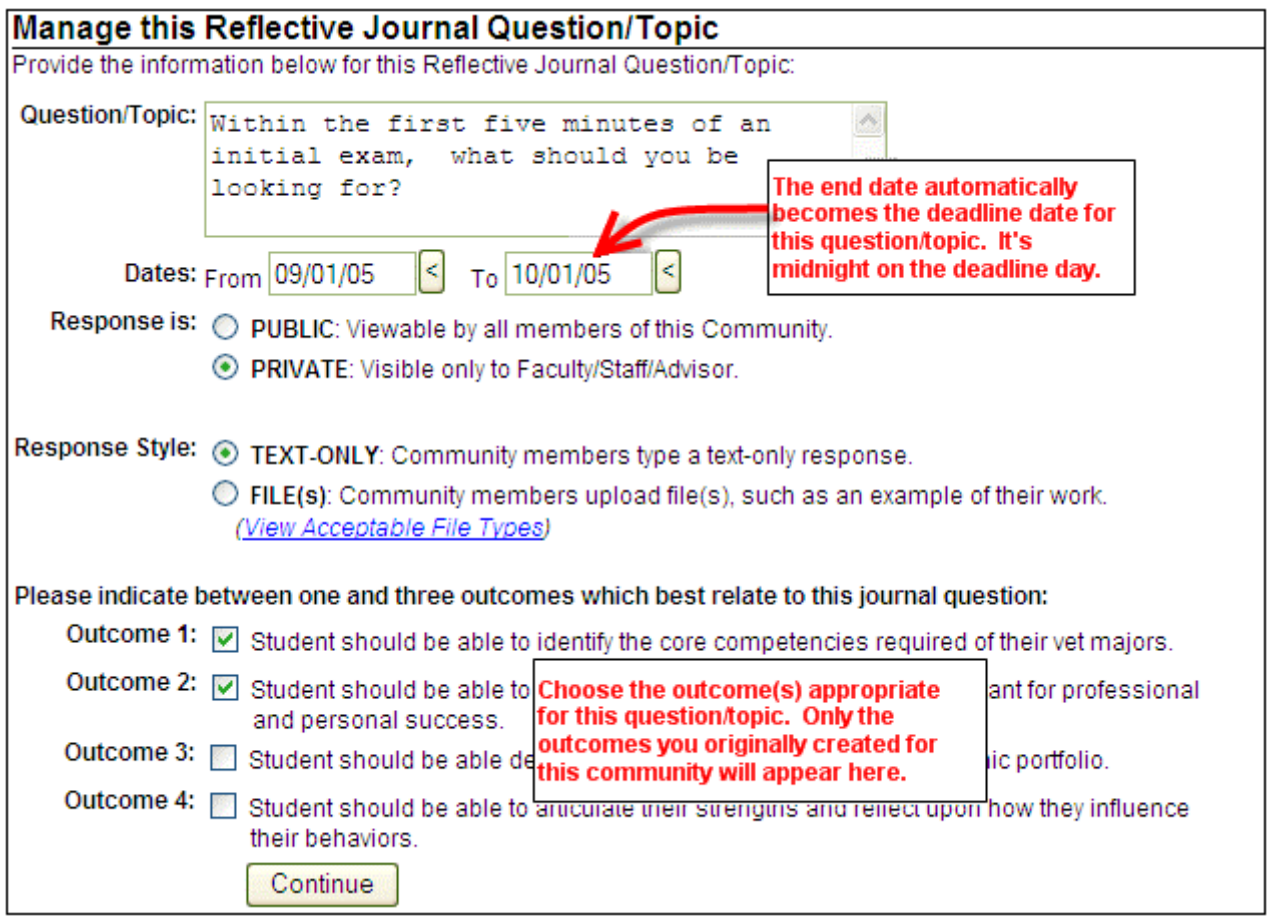

The From date stipulates when members of the community may see the question/topic. The To date represents the deadline date of the question/topic. Students have until midnight of the deadline date to respond. After the To date has passed, the question/topic moves from current to past assignments from the student view.

You can create multiple assignments, all with different dates of activation and deadlines. After the assignments have been created, they will appear under the **Assignments link of your community.** To check how your members responded, go to the assignment section of your question/topic, then click Responses or Members.

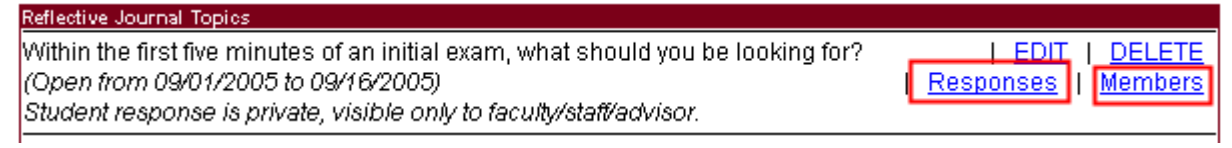

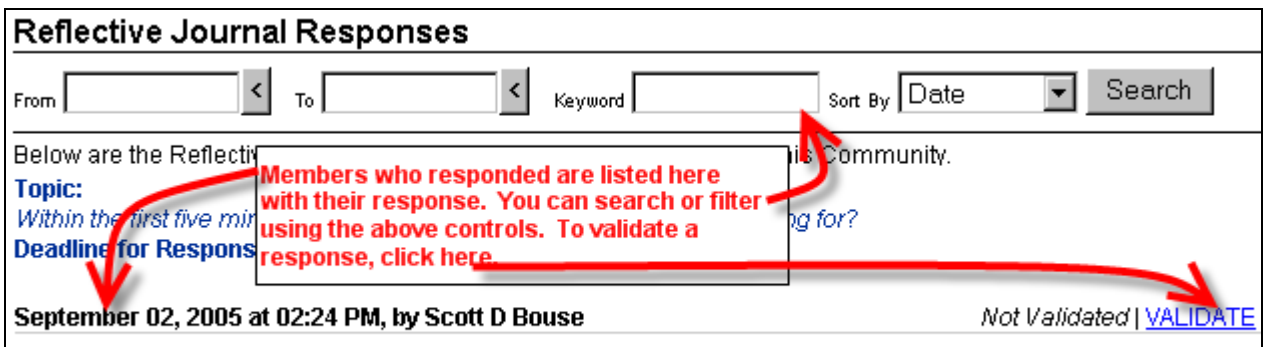

### Initial physical exam

An initial exam should look for anything that is not ordinary in a healthy animal, such as pupils of different sizes,

## Validate this Response

**Topic:** 

Within the first five minutes of an initial exam, what should you be looking for? Deadline for Response: Friday, September 16, 2005 at midnight

September 02, 2005 at 02:24 PM, by Scott D Bouse

### Initial physical exam

An initial exam should look for anything that is not ordinary in a healthy animal, such as pupils of different si etc. Heartrate, respiration and temperature should all be checked. A vaccination history should be obtained etc. Healthate, respiration and temperature should all be checked. Read the full response, validate from<br>from the referring vet. The owners should be asked about Read the full response, validate from nal's routines or diet. the drop down, and leave a comment for the member to see. Validate: Not Validated □

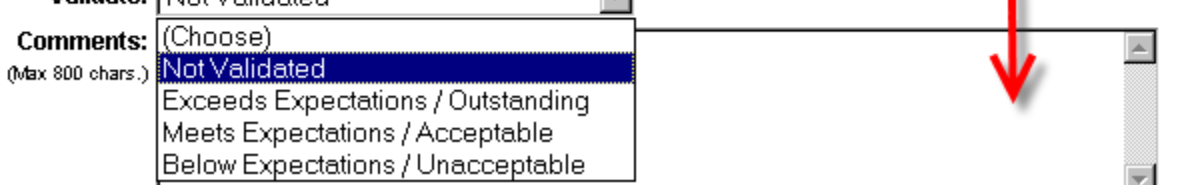

To view how all the members responded to your question/topic, click on the Members link.

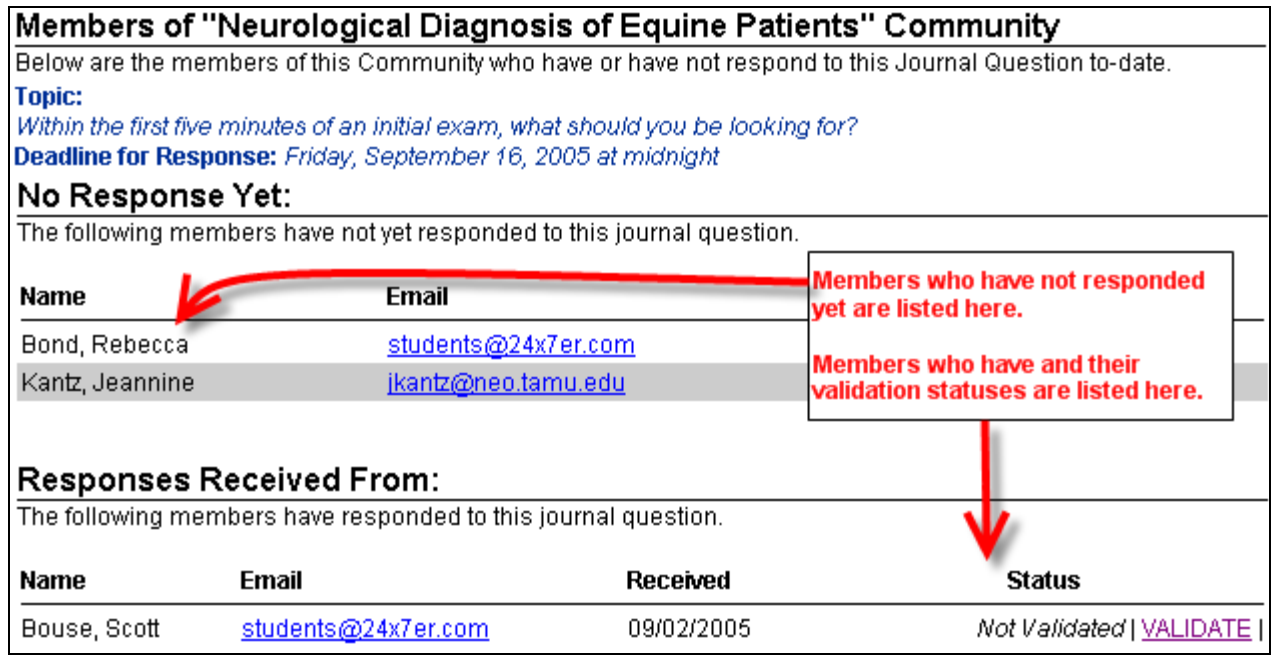